# Debugging RoboCode Special Interest Topic

## Summer 2011

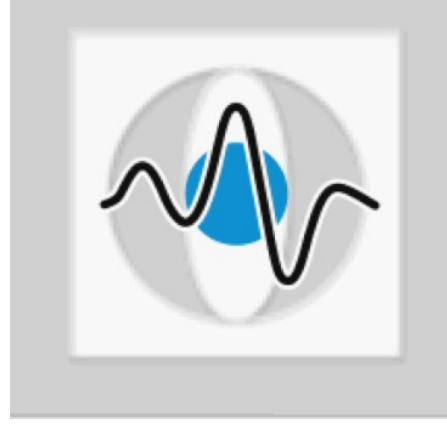

### **Christian Riess, Eva Eibenberger**

**Pattern Recognition Lab (Computer Science Dep. 5) Friedrich-Alexander-University Erlangen-Nuremberg**

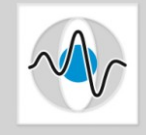

# Was tun, wenn der Roboter sich "anders" verhält?

- Jeder Programmierer macht Fehler auch bei sorgfältiger Vorgehensweise
- Daher ist es wichtig, ein Programm sorgfältig zu prüfen
- Die Prüfung besteht im allgemeinen aus zwei Teilen:
	- Den Quellcode gegenlesen **(wird oft unterschätzt)**
	- Das Verhalten zur Laufzeit überprüfen **(Thema dieser Folien)**
- Möglichkeiten der Fehlersuche zur Laufzeit (Debugging)
	- Text-Konsole
	- Graphische Debugging-Möglichkeiten
	- Separate Programme
	- Debug-Bot

### **Christian Riess und Eva Eibenberger**

### Fehlersuche in der Text-Konsole

- In der ersten Programmierübung wurden Anweisungen mit System.out.println() in der Konsole ausgegeben.
- In RoboCode wird die Ausgabe in die Konsole des jeweiligen Roboters umgeleitet
- Die Konsole kann mit einem Klick auf den Roboternamen geöffnet werden

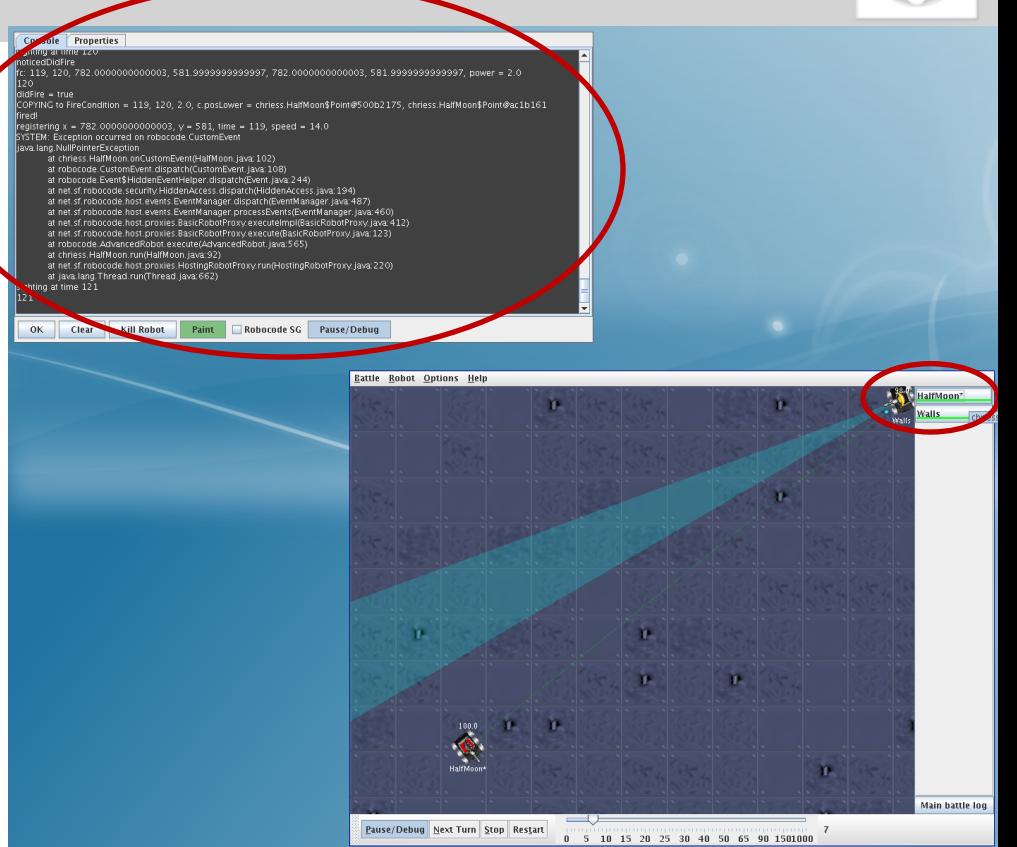

- Maßnahmen, um nicht mit Ausgaben des Roboters geflutet zu werden:
	- Kampfgeschwindigkeit drosseln (Regler Mitte unten am Spielfeld)
	- Nur Ausgaben schreiben, wenn Bedingungen erfüllt sind, die für die Fehlersuche relevant sind

#### **Christian Riess und Eva Eibenberger**

### Fehlersuche in der Text-Konsole: Beispiel

- Angenommen, wir haben offensichtlich einen Programmierfehler, und vermuten ihn in der Berechnung der x- und y-Koordinate des Gegners.
- Dann kann man die geschätzte Position des Gegners in der Konsole ausgeben:

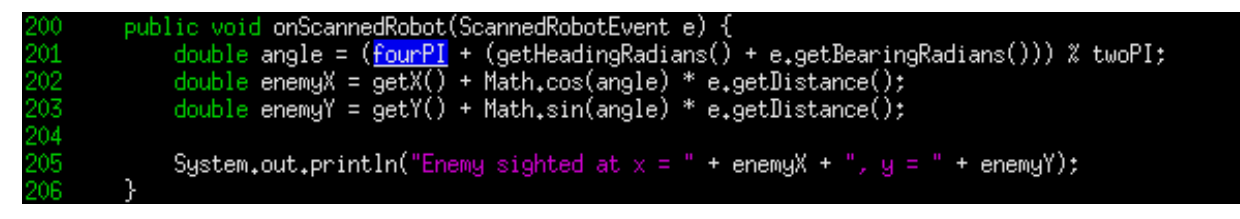

 Tatsächlich widerspricht y=4.6 ganz offensichtlich den Koordinaten des Gegners

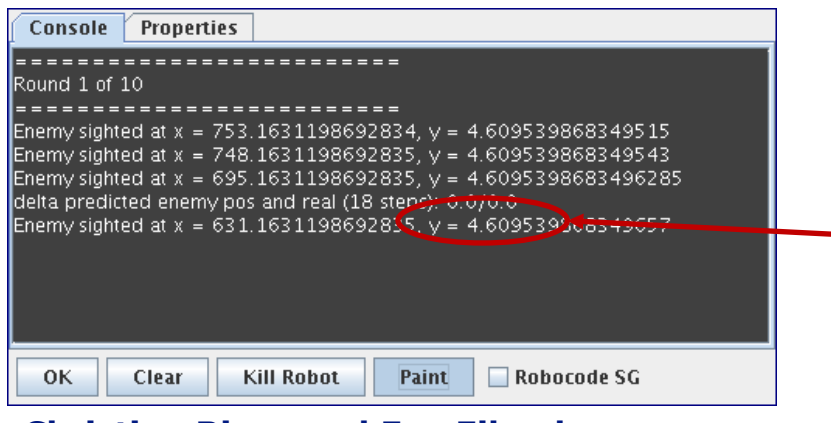

#### **Christian Riess und Eva Eibenberger**

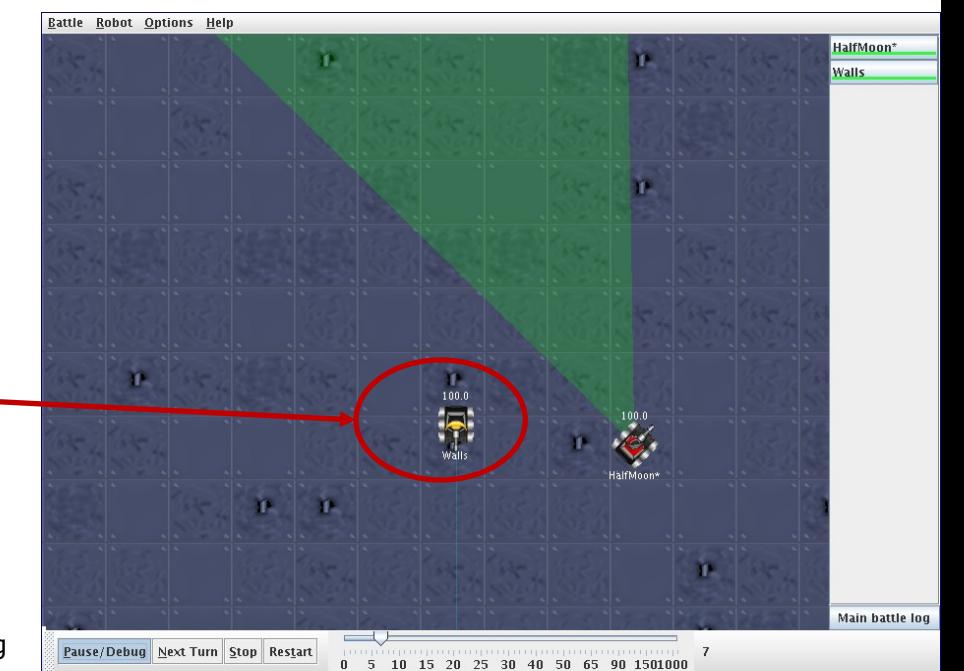

### Fehlersuche per graphischer Ausgabe

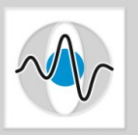

- Ein Roboter kann Zeichenoperationen in der Arena durchführen (Kreise, Rechtecke, …)
- Eignet sich hauptsächlich, um geometrische Berechnungen visuell zu überprüfen
- Individuelle Zeichnungen werden in der Roboterkonsole unter "paint" aktiviert

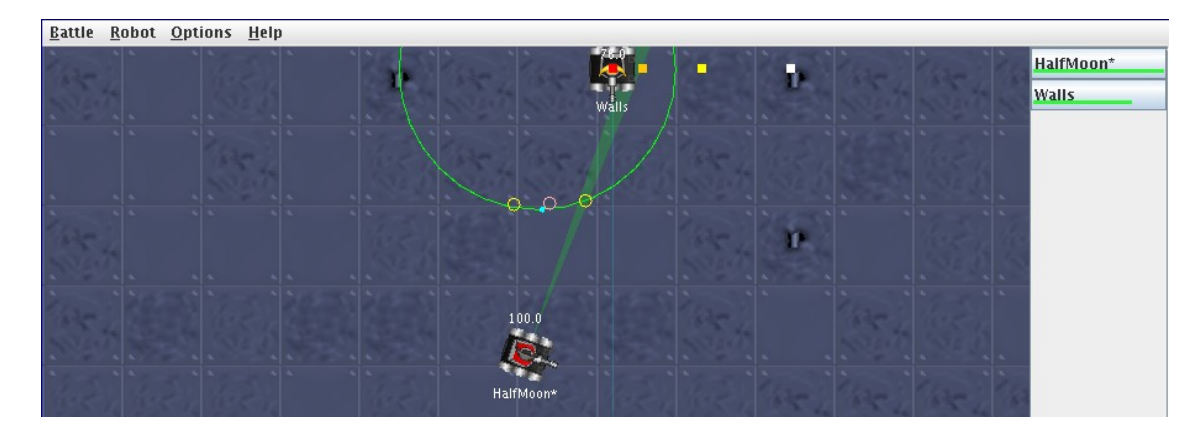

 Im Program muss **import java.awt.\*;** angegeben sein, und die Funktion **void onPaint(Graphics2D g)** implementiert sein.

**g** kann man sich als Zeichenfläche oder Folie vorstellen, die über die Arena gelegt wird. Alles was in dieser Funktion auf **g** gezeichnet wird, erscheint in der Arena.

#### **Christian Riess und Eva Eibenberger**

### Fehlersuche per graphischer Ausgabe: Beispiel

- Nochmal die Position des Gegners: Diesmal auf dem Spielfeld eingezeichnet
- enemyX und enemyY müssen Klassenvariablen sein, damit sie in onPaint zur Verfügung stehen
- onPaint zeichnet ein rotes Rechteck mit grünem Kreis um die geschätzte Position

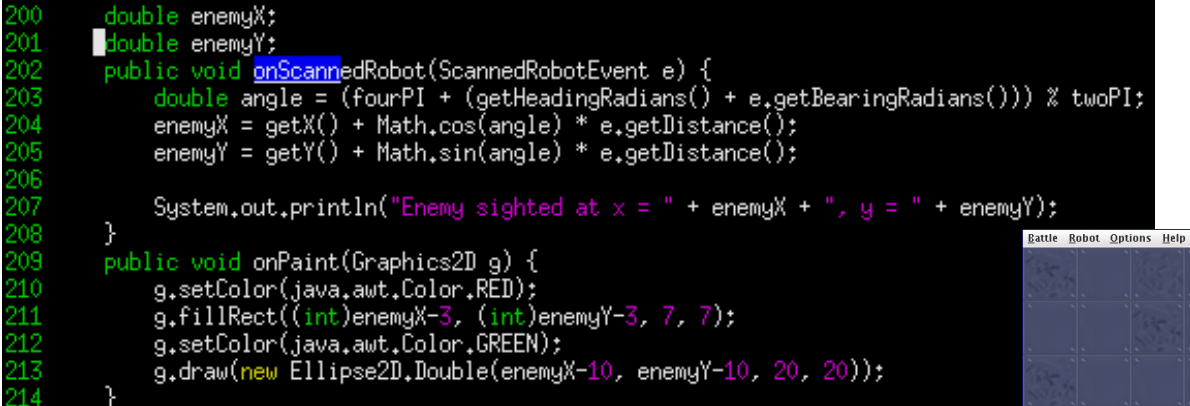

 Auf dem Spielfeld sieht man, dass die Positionsschätzung in einer ganz anderen Richtung liegt als der Gegner.

### **Christian Riess und Eva Eibenberger**

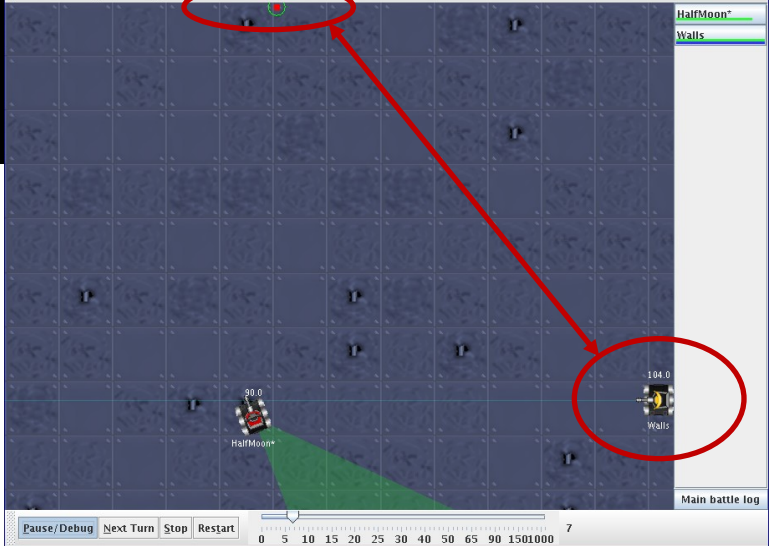

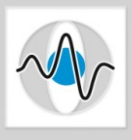

### Fehlersuche mit präProgrammen

- Das Überprüfung von Berechnungsergebnissen mit unterschiedlichen Fällen ist es oft zu langwierig, auf eine bestimmte Situation in der Arena zu warten.
- Oft ist es effektiver, eine separate, selbständig ausführbare Klasse zu schreiben, in der man gezielt verschiedene Eingaben berechnet und das Ergebnis ausgibt.
- Dies ist besonders wichtig, wenn verschiedene Fallunterscheidungen abgeprüft werden sollen.
- Wir haben ein "Übungsblatt" vorbereitet, um diesen Ansatz zu illustrieren: Auf der Projekthomepage -> Aufgabenblatt 2

#### **Christian Riess und Eva Eibenberger**

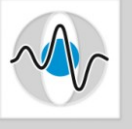

### Fehlersuche mit separaten Programmen

- Das Überprüfung von Berechnungsergebnissen mit unterschiedlichen Fällen ist es oft zu langwierig, auf eine bestimmte Situation in der Arena zu warten.
- Oft ist es effektiver, eine separate, selbständig ausführbare Klasse zu schreiben, in der man gezielt verschiedene Eingaben berechnet und das Ergebnis ausgibt.
- Dies ist besonders wichtig, wenn verschiedene Fallunterscheidungen abgeprüft werden sollen.
- Wir haben ein "Übungsblatt" vorbereitet, um diesen Ansatz zu illustrieren: Auf der Projekthomepage -> Aufgabenblatt 2

#### **Christian Riess und Eva Eibenberger**

### Debug-Bot

- Um das Verhalten für ein bestimmtes Gegner-Verhalten zu überprüfen, schafft man sich am besten einen Gegner, der sich genau so verhält.
- Die Sample-Bots sind schon recht gut als Trainingspartner, z.B.:
	- Tracker rückt dem eigenen Roboter auf die Pelle
	- **Crazy ist schwierig zu treffen**
	- **Walls ist auch schwierig zu treffen**
	- …
- Für alles, was nicht über die Sample-Bots abgedeckt ist, kann man eine Kopie des eigenen Bots anlegen, die genau das Testverhalten implementiert
- Eine zweite Möglichkeit ist die Ausgabe von internen Daten.

Wir können die Fehlersuche auf den Folien 4 und 6 folgendermaßen erweitern:

- **Lege eine Kopie von Walls an**
- Lass die Kopie von Walls auf seiner Konsole jede Runde seine Position ausgeben: Das ist unsere "ground truth"
- Damit vergleichen wir die Ausgabe unseres Schätzers

#### **Christian Riess und Eva Eibenberger**

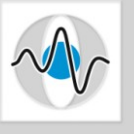